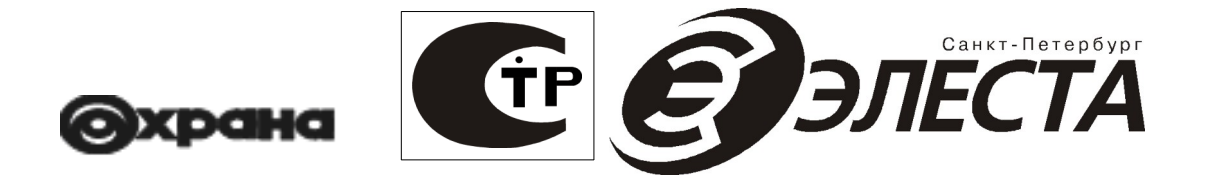

# **Список команд для конфигурирования приборов**

# **серии УОО «Юпитер 242х» исполнения v2 УОО «Юпитер-2421» УОО «Юпитер-2424» УОО «Юпитер-2425»**

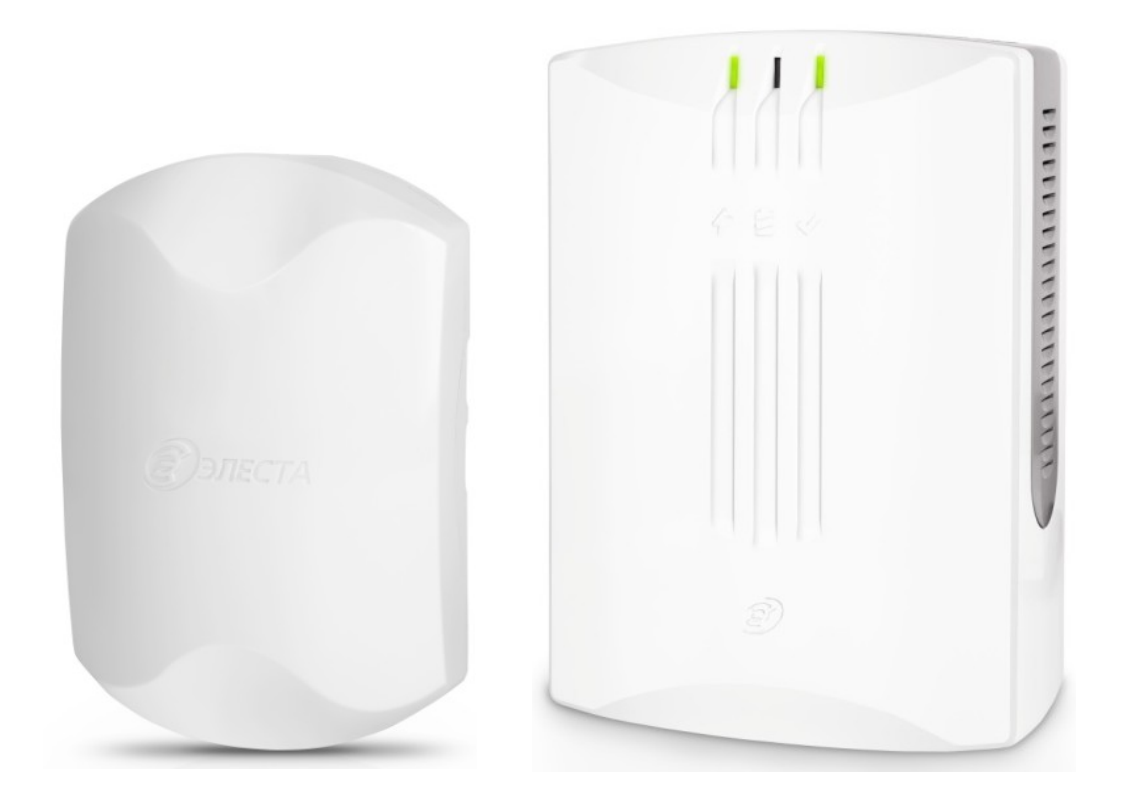

**Ред. 2.2**

**Санкт-Петербург** 2023

В данном документе размещены таблицы с описанием команд конфигурации приборов УОО «Юпитер-2421», УОО «Юпитер-2424», УОО «Юпитер-2425». Присутствует задел, чтобы добавить исполнение с WiFi.

 В зависимости от варианта исполнения прибора, некоторые команды могут не применяться.

Команды конфигурации могут быть переданы на прибор с помощью SMS-сообщений (см. РЭ на прибор), оператором с ПЦН по каналам IP: WiFi или GPRS.

Дополнительная информация содержится в «РЭ» и «Список сообщений от прибора». Документ строится из «команды конфигурации. Сводный документ».

#### Оглавление

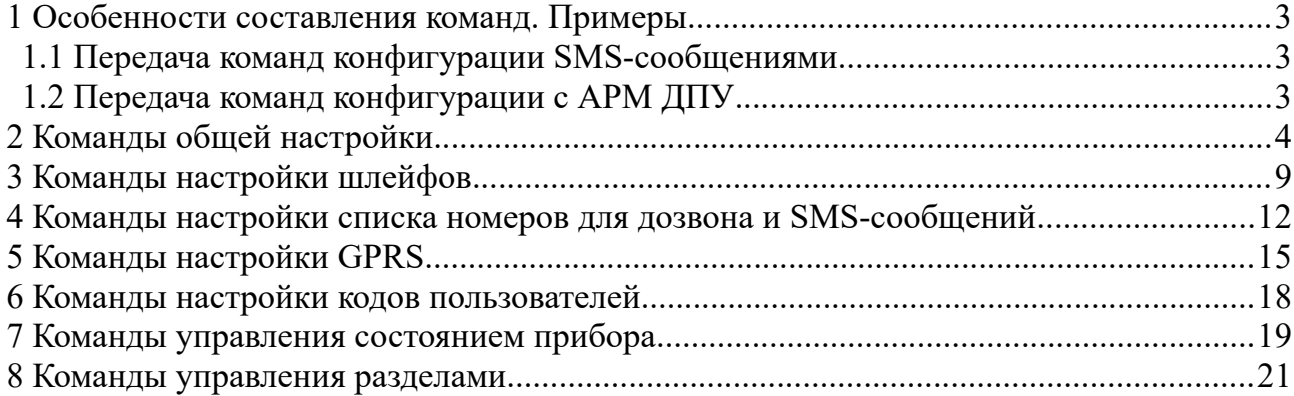

### <span id="page-2-0"></span>1 ОСОБЕННОСТИ СОСТАВЛЕНИЯ КОМАНД. ПРИМЕРЫ

#### <span id="page-2-2"></span>1.1 Передача команд конфигурации SMS-сообщениями

При конфигурировании прибора с помощью SMS-сообщений на телефонный номер SIM-карты, установленной в приборе, формат отправляемого SMS следующий:

#### <пароль>[пробел]<команда>

где пароль — пятисимвольный пароль удаленного управления (задается в программе Конфигуратора на вкладке Общие).

Примеры команд (во всех примерах используется пароль по умолчанию: 00000) приведены в таблицах команд.

#### <span id="page-2-1"></span>1.2 Передача команд конфигурации с АРМ ДПУ

В передаваемую команду АРМ ДПУ самостоятельно включает необходимый пароль удаленного управления, указывать его в тексте команды нельзя.

В тоже время, после команды управления/конфигурации необходимо указывать дополнительную команду, не предусматривающую задания параметров (cf или sf). Указание данных команд позволяет также контролировать (по факту поступления сообщения о текущей конфигурации или состоянии устройства) успешность получения устройством заданной команлы.

#### 1.3 Значения по умолчанию

Для численных параметров — минимальное осмысленное значение.

Для строковых параметров - пустая строка.

Если значение по умолчанию другое — смотри в примечании для ключа

# <span id="page-3-0"></span>2 КОМАНДЫ ОБЩЕЙ НАСТРОЙКИ

В таблице 1 приведены команды, с помощью которых выполняется общая настройка параметров работы прибора.

<span id="page-3-1"></span>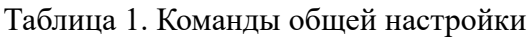

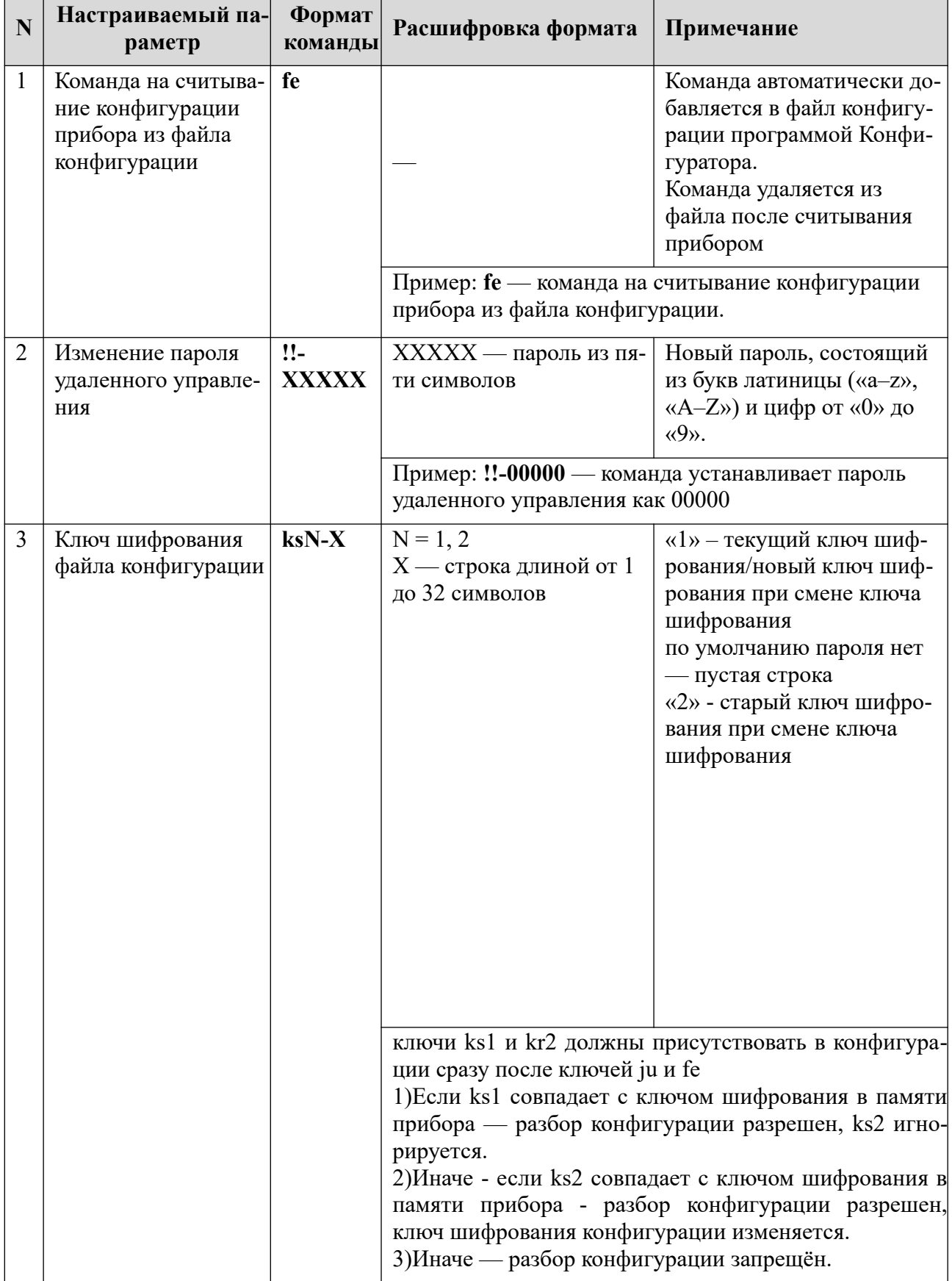

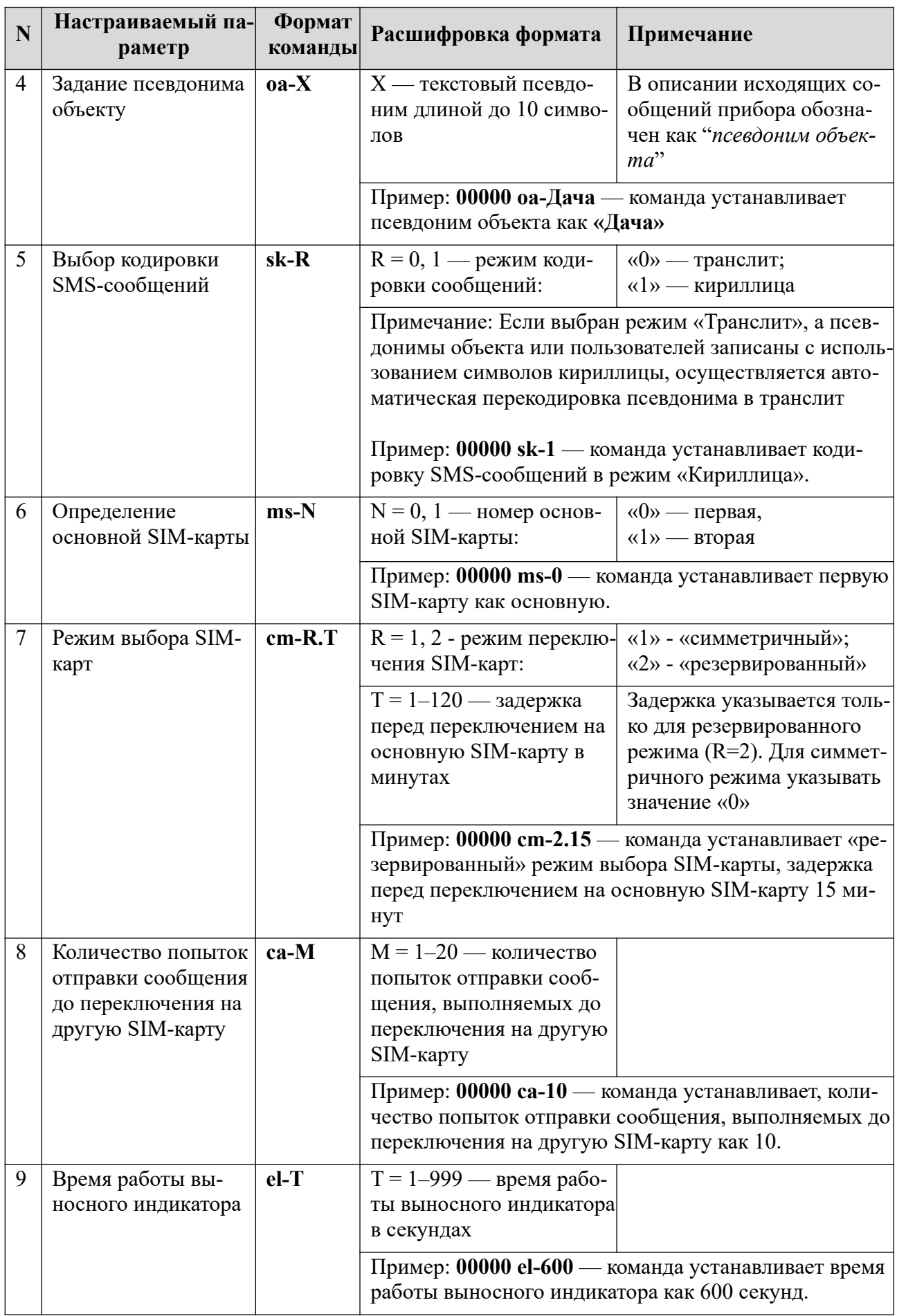

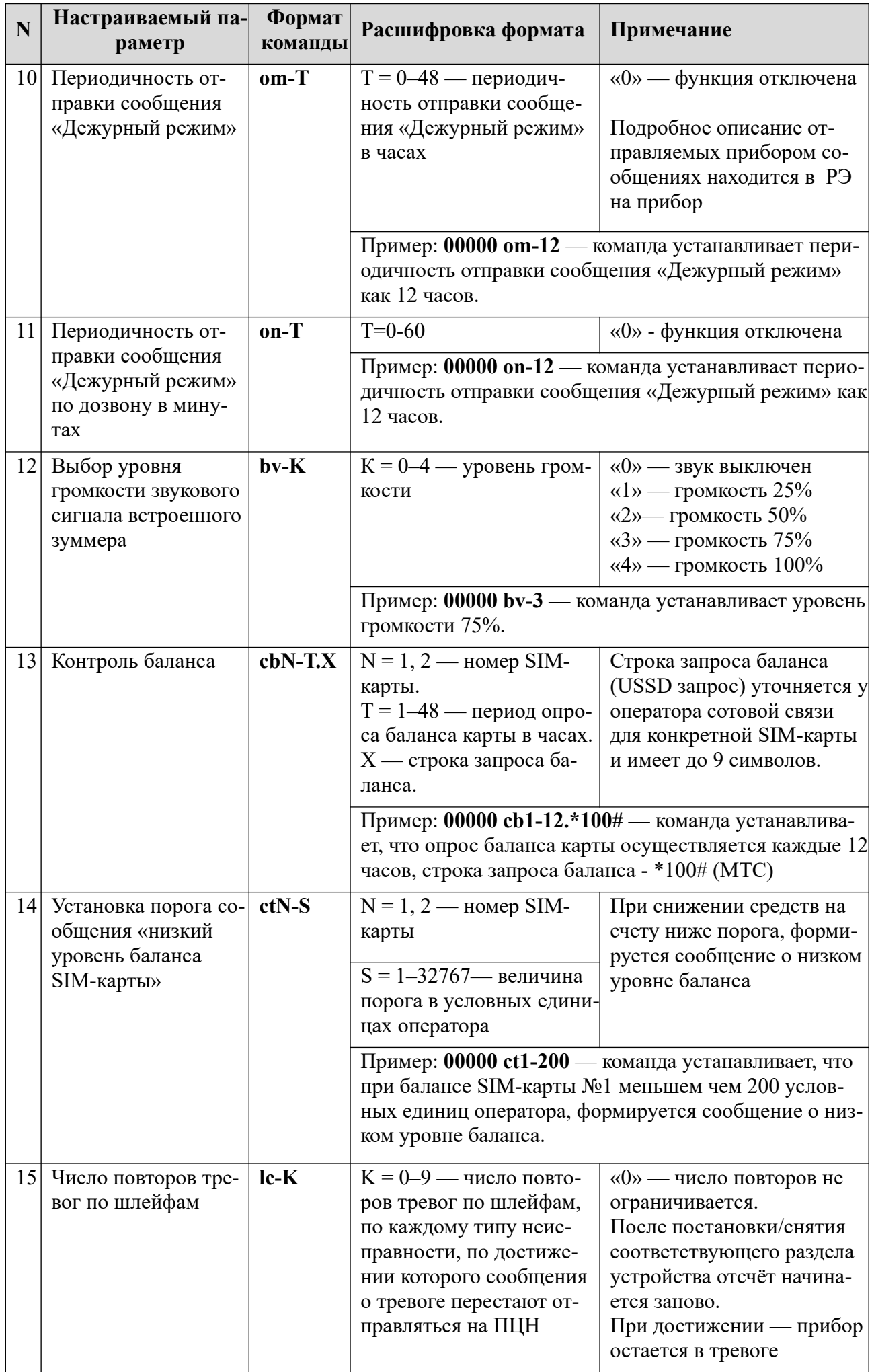

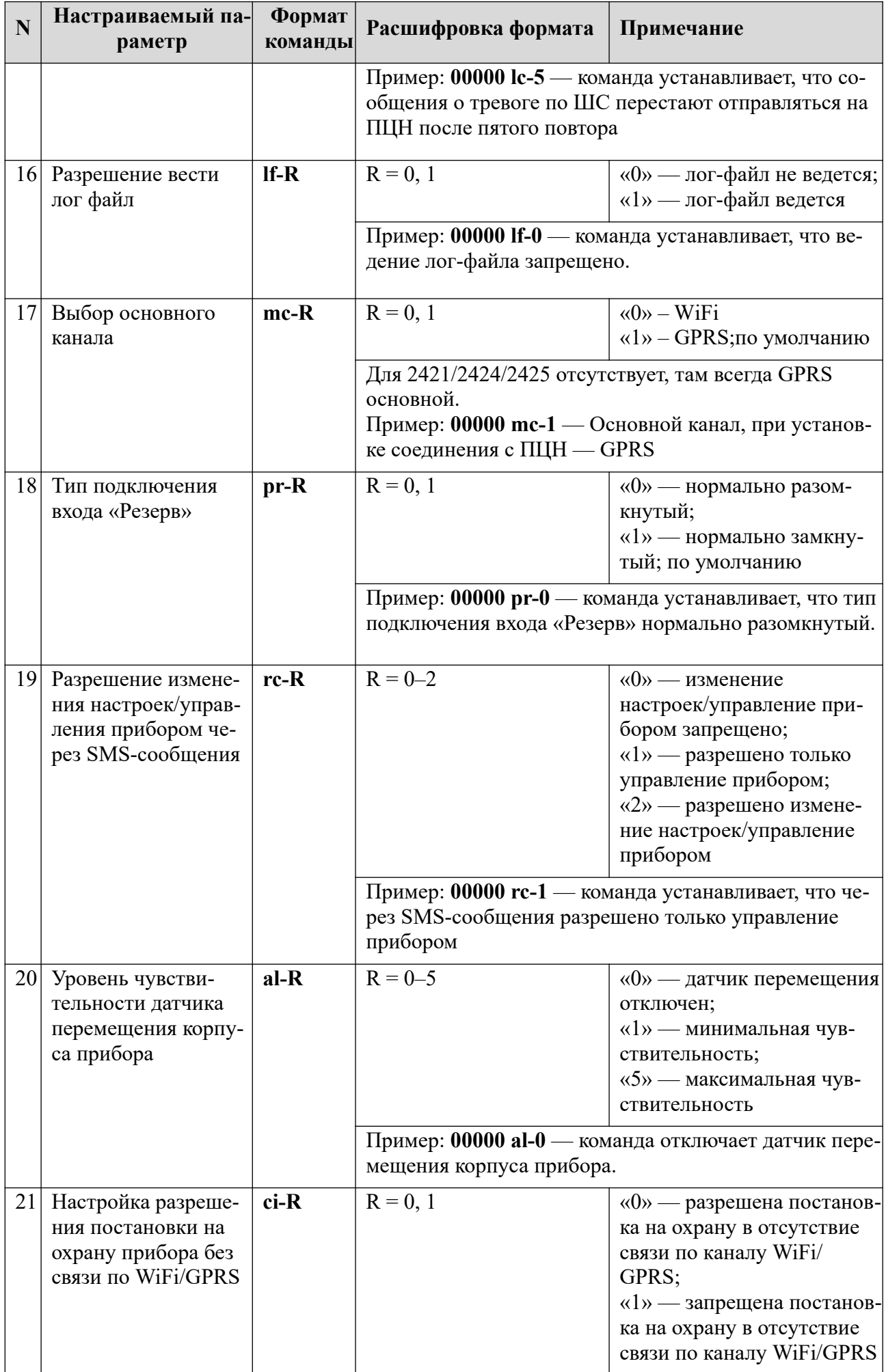

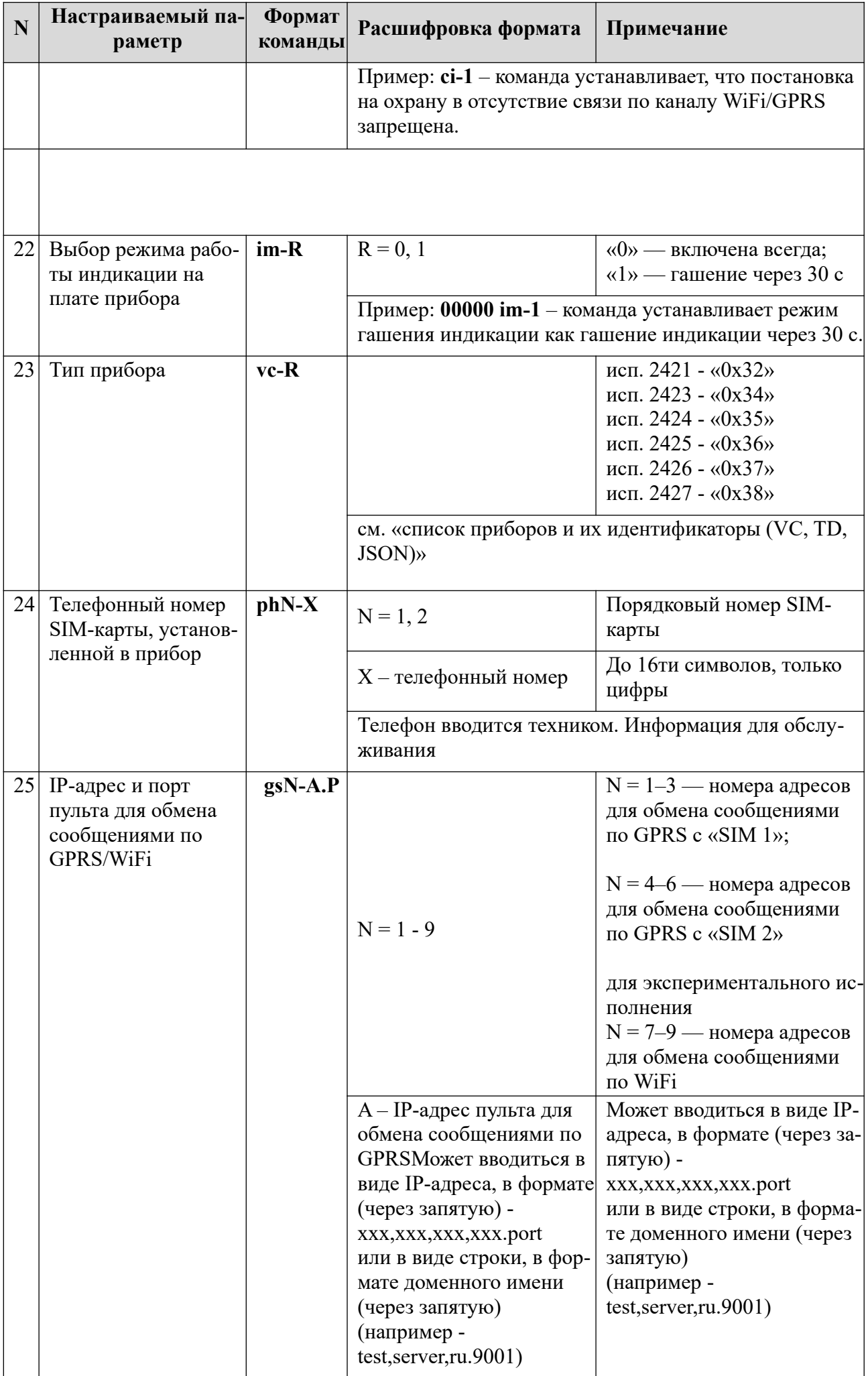

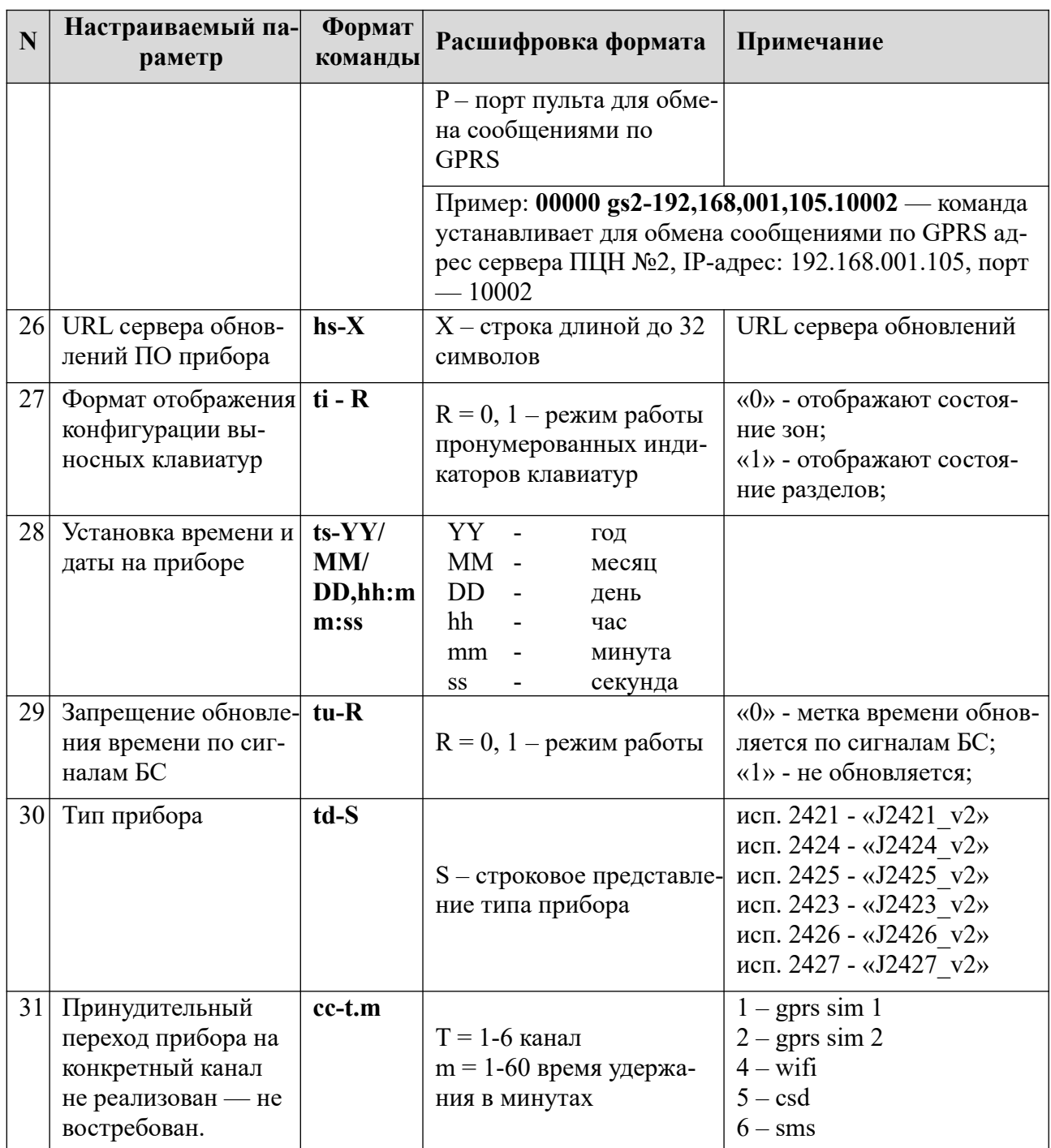

# <span id="page-9-0"></span>**3 КОМАНДЫ НАСТРОЙКИ ШЛЕЙФОВ**

В таблице [2](#page-9-1) приведены команды, с помощью которых осуществляется настройка параметров работы шлейфов.

| $\mathbf N$  | Настраиваемый пара-<br>метр | $\Phi$ op-<br>мат ко-<br>манды | Расшифровка<br>формата                                                                                                    | Примечание                                                                                                    |  |
|--------------|-----------------------------|--------------------------------|----------------------------------------------------------------------------------------------------|----------------------------------------------------------------------------------------------------|--|
| $\mathbf{1}$ | 1 Типы ШС                   | $lmN-$<br>R.T                  | $N = 1 - 4 - \pi$<br>рядковый<br>номер ШС<br>$R = 1-8$ , 14-18<br>- тип ШС<br>Т - задержка<br>на вход в се-<br>кундах<br>Для типов<br>$R = 1$ $\mu$ R = 16,<br>$T = 1 - 180$<br>для типов<br>$R = 2 - 15$ ,<br>$T = 0$ | «1» — ШС «Охранный с задерж-<br>кой»;<br>«2» — ШС «Охранный без за-<br>держки»;<br>«З» — ШС «Охранный без за-<br>держки с контролем взлома изве-<br>щателей»;<br>«4» — ШС «Охранный проход-<br>ной»;<br>«5» — ШС «Охранный проход-<br>ной с контролем взлома»;<br>«6» — ШС «Охранный КТС;<br>«7» — ШС исключен (не опраши-<br>вается);<br>«8» - Шлейф пожарный релей-<br>ный;<br>«14» — ШС «Патруль»;<br>«15» — ШС «Управление разде-<br>лом»;<br>«16» — ШС «Охранный с фикси-<br>рованной задержкой»<br>«17» — ШС «Технологический»<br>задержкой»<br>«18» — ШС «Технологический с<br>восстановлением»<br>Задержка Т задается для каждого<br>ШС с задержкой индивидуально,<br>отсчитывается с момента наруше-<br>ния ШС, находящегося на<br>контроле.<br>Если до ее истечения не происхо-<br>дит снятия с охраны раздела, куда<br>входит указный шлейф, раздел<br>переходит в режим «тревога».<br>Если шлейф не входит в раздел,<br>то при подаче данной команды он<br>привязывается к разделу 1 (для<br>всех типов, кроме «7» и «14») |  |
|              |                             |                                | Пример: 00000 lm2-1.70 — команда устанавливает<br>ШС №2 как тип «Охранный с задержкой», задерж-<br>ка на вход 70 с.                                                                                                    |                                                                                                    |  |

<span id="page-9-1"></span>Таблица 2. Команды настройки шлейфов

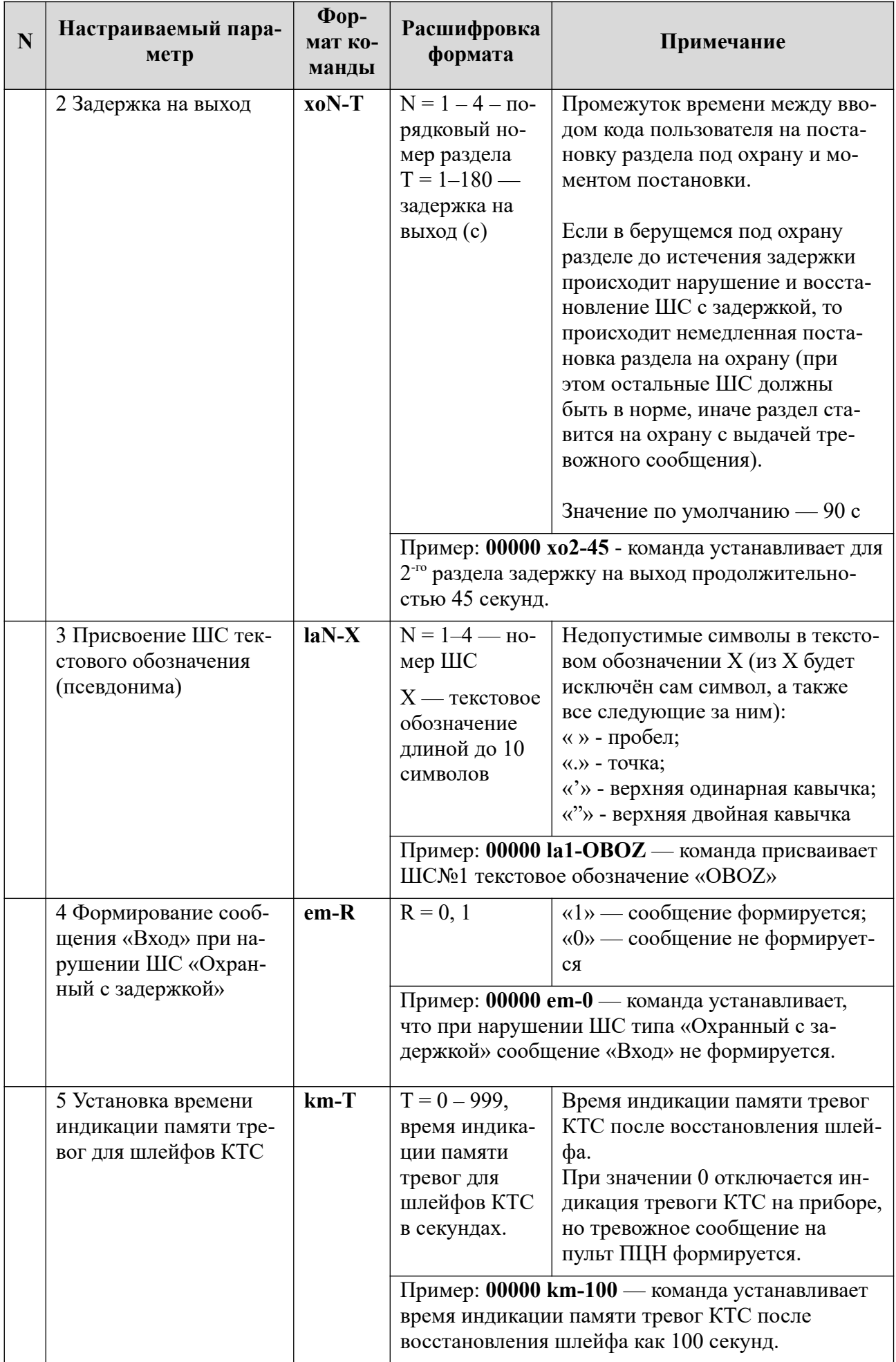

## <span id="page-11-0"></span>**4 КОМАНДЫ НАСТРОЙКИ ИСПОЛНИТЕЛЬНЫХ УСТРОЙСТВ**

В таблице [3](#page-11-1) приведены команды, с помощью которых осуществляется настройка параметров работы ИУ типа ОК.

<span id="page-11-1"></span>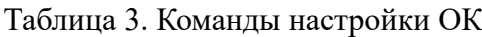

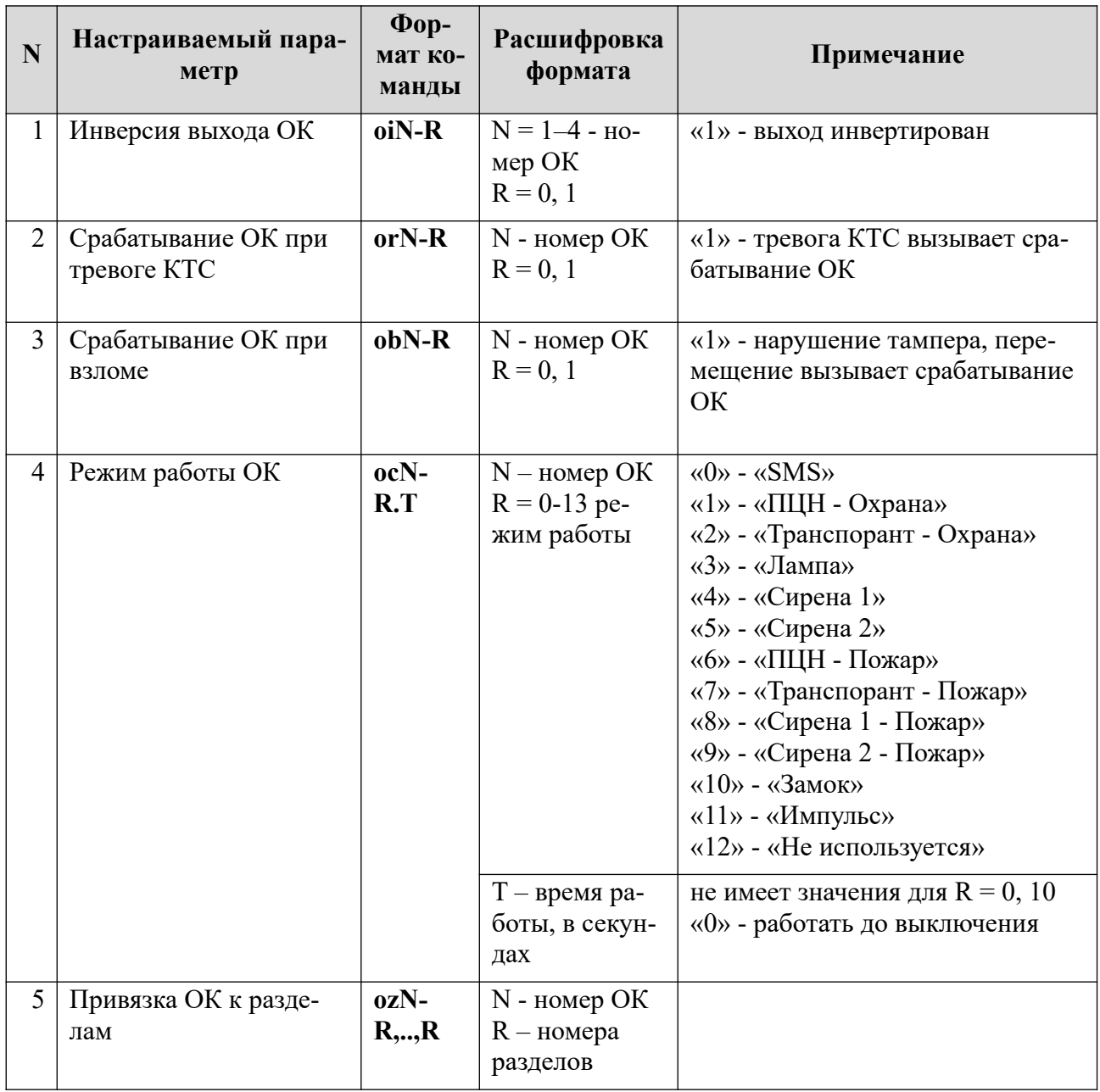

### **5 КОМАНДЫ НАСТРОЙКИ СПИСКА НОМЕРОВ ДЛЯ ДОЗВОНА И SMS-СООБЩЕНИЙ**

В таблице [4](#page-12-0) приведены команды, с помощью которых осуществляется настройка списков телефонов для передачи сообщений.

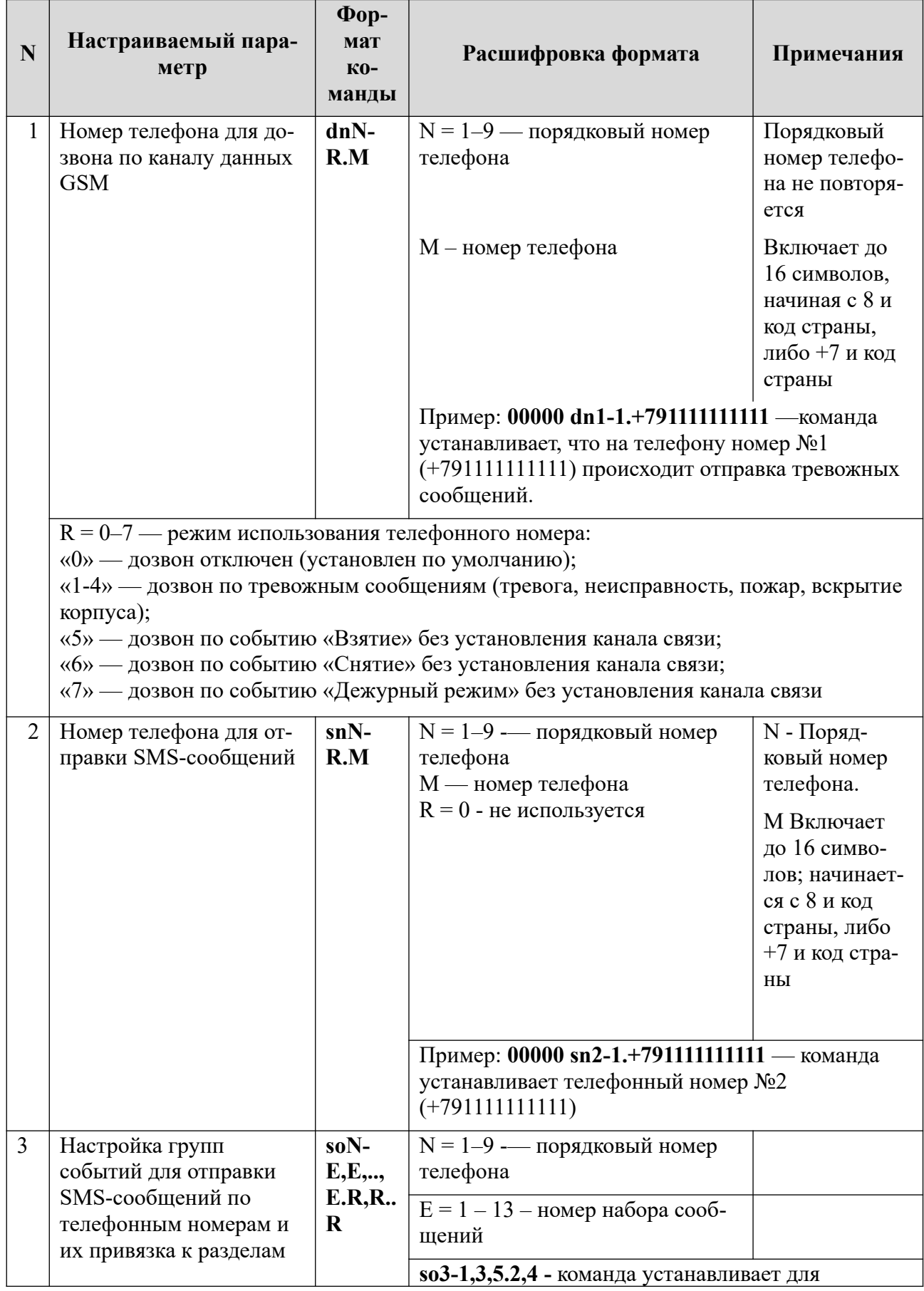

<span id="page-12-0"></span>Таблица 4. Команды настройки списка номеров для дозвона и SMS-сообщений

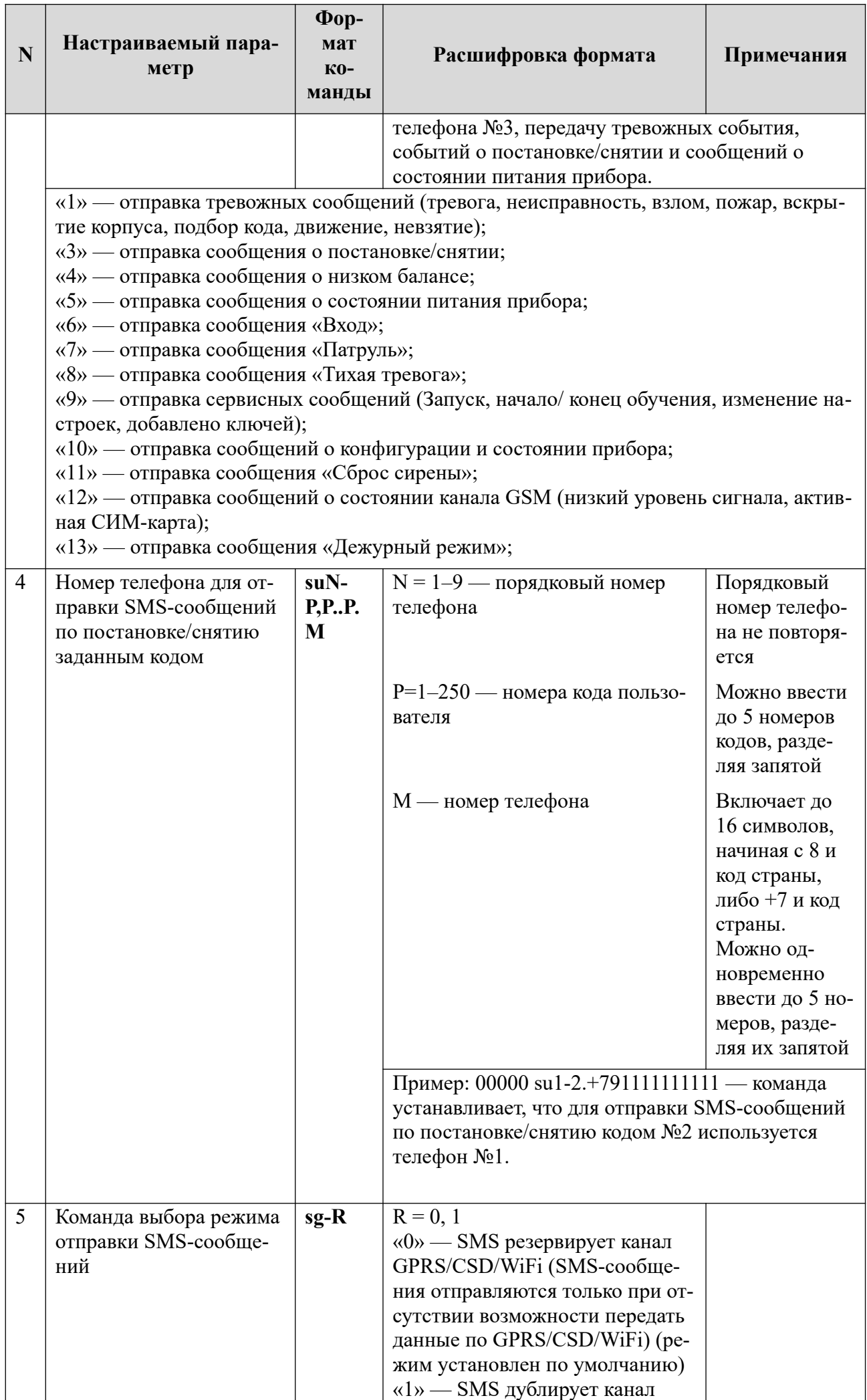

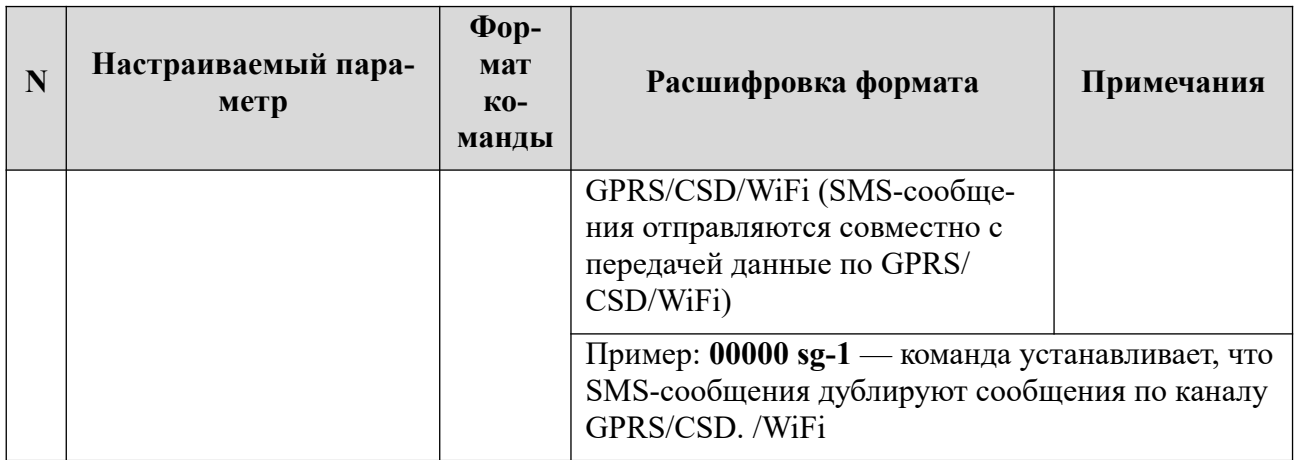

## <span id="page-15-0"></span>**6 КОМАНДЫ НАСТРОЙКИ WIFI**

В таблице приведены команды, с помощью которых осуществляется настройка параметров передачи сообщений по WiFi каналу. Ключи для экспериментального исполнения

Таблица 5. Команды настройки WiFi

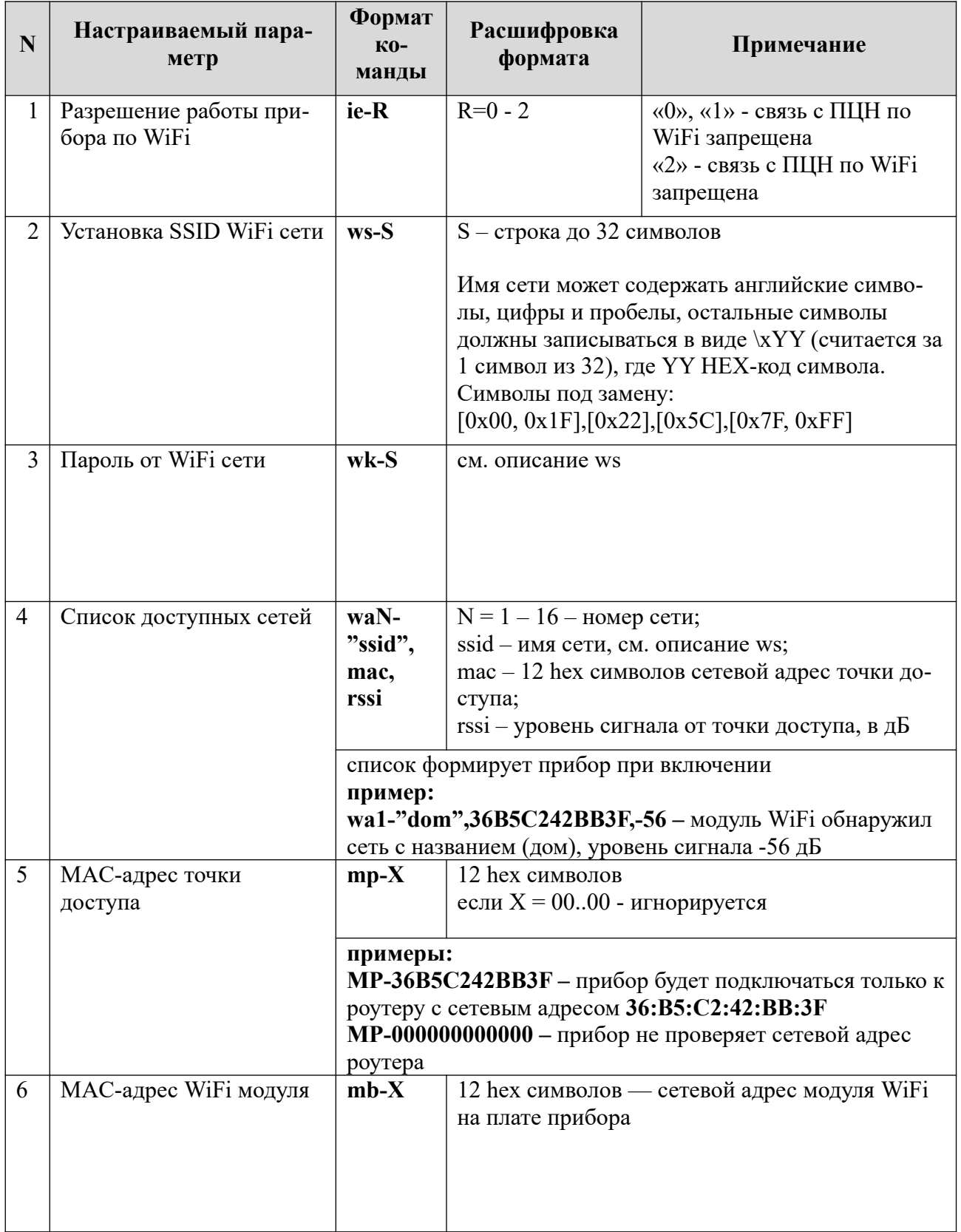

# 7 КОМАНДЫ НАСТРОЙКИ GPRS

В таблице 6 Приведены команды, с помощью которых осуществляется настройка параметров передачи сообщений по GPRS каналу.

<span id="page-16-0"></span>Таблица 6. Команды настройки GPRS

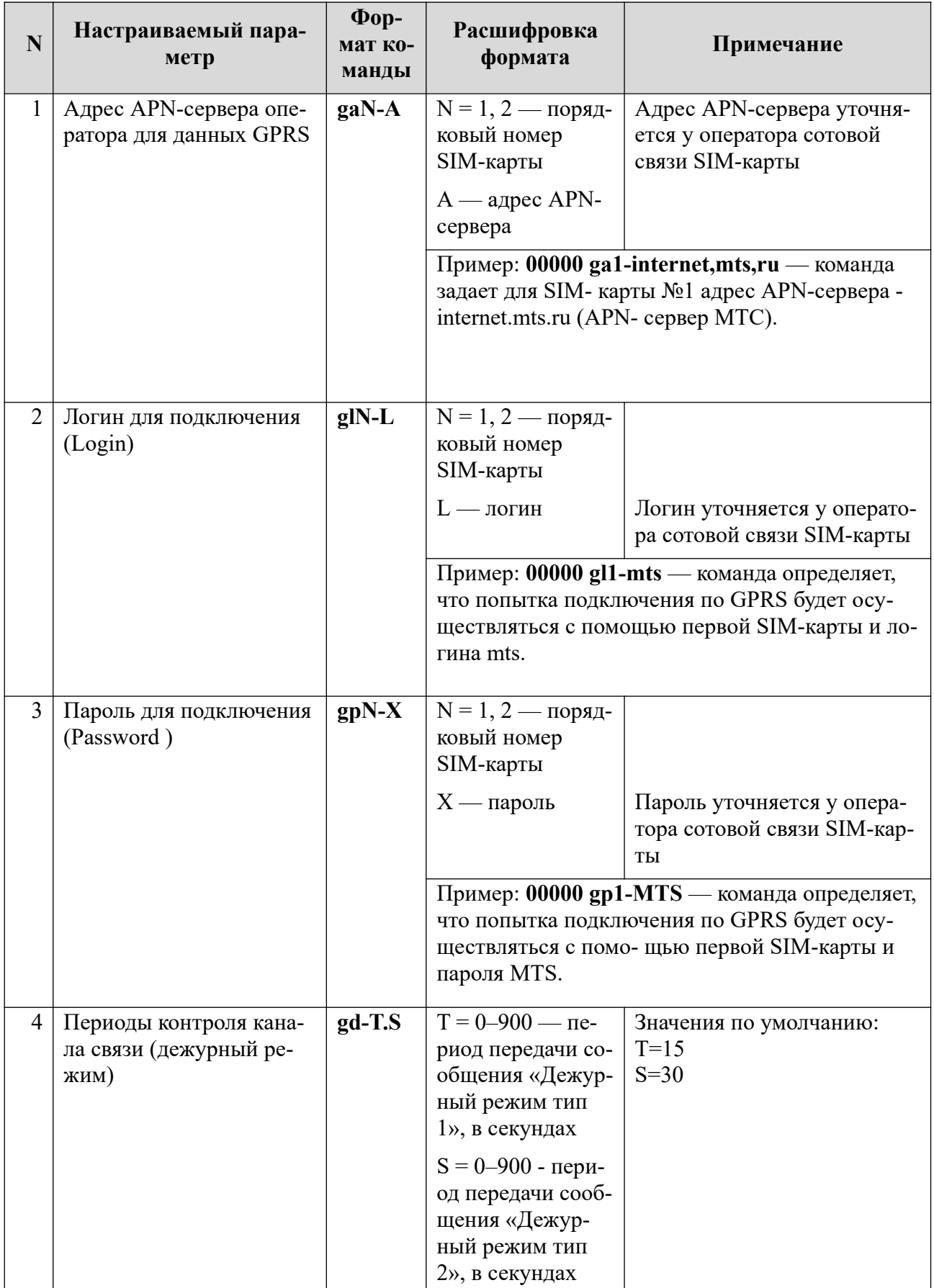

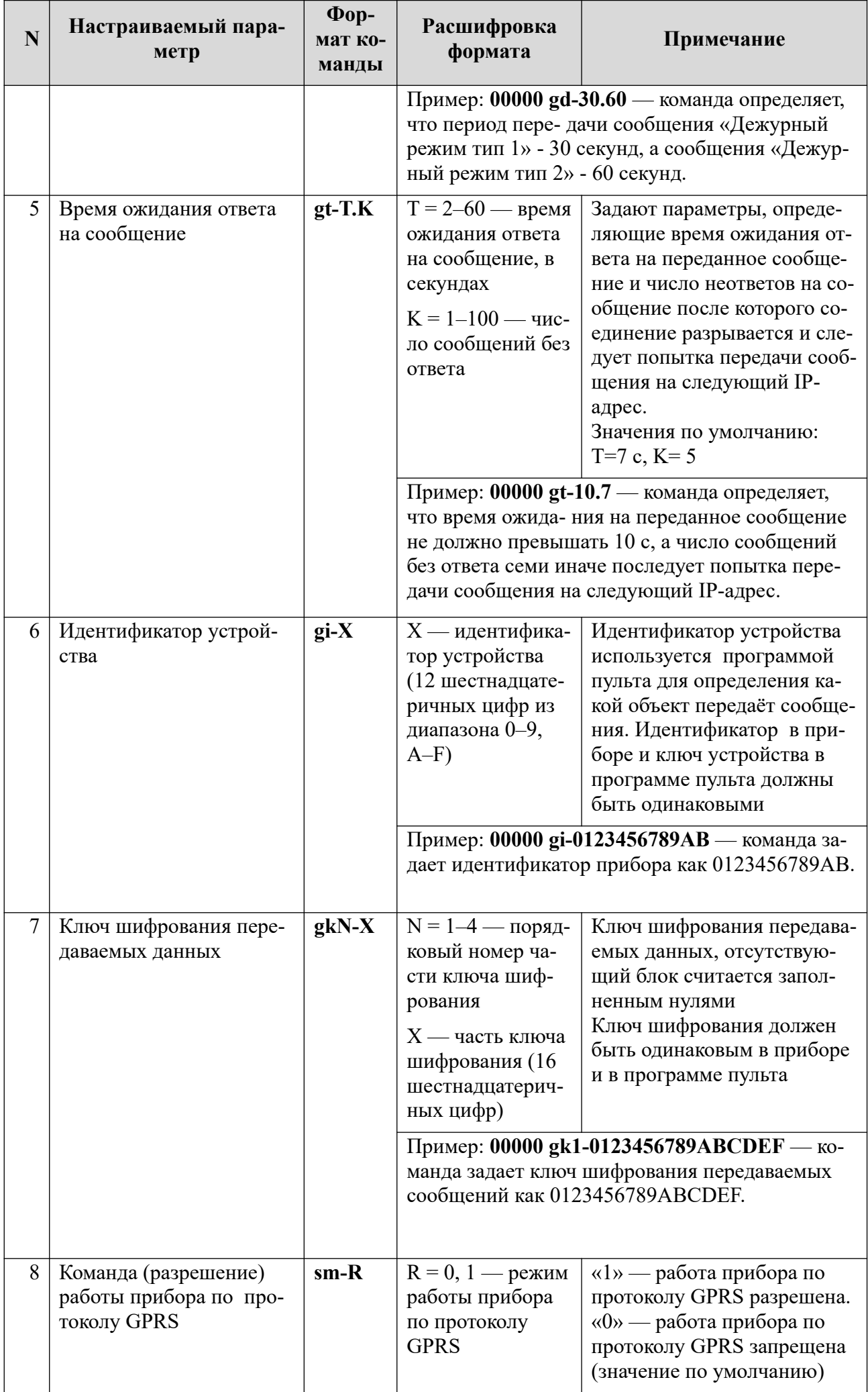

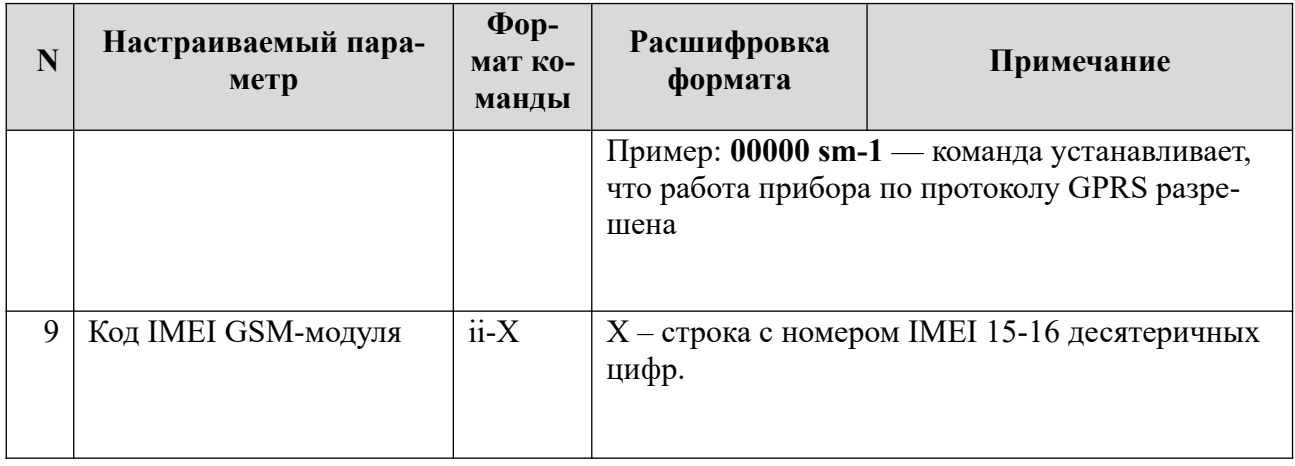

## <span id="page-19-0"></span>8 КОМАНДЫ НАСТРОЙКИ КОДОВ ПОЛЬЗОВАТЕЛЕЙ

В таблице 7 приведены команды, с помощью которых осуществляется работа с кодами пользователей.

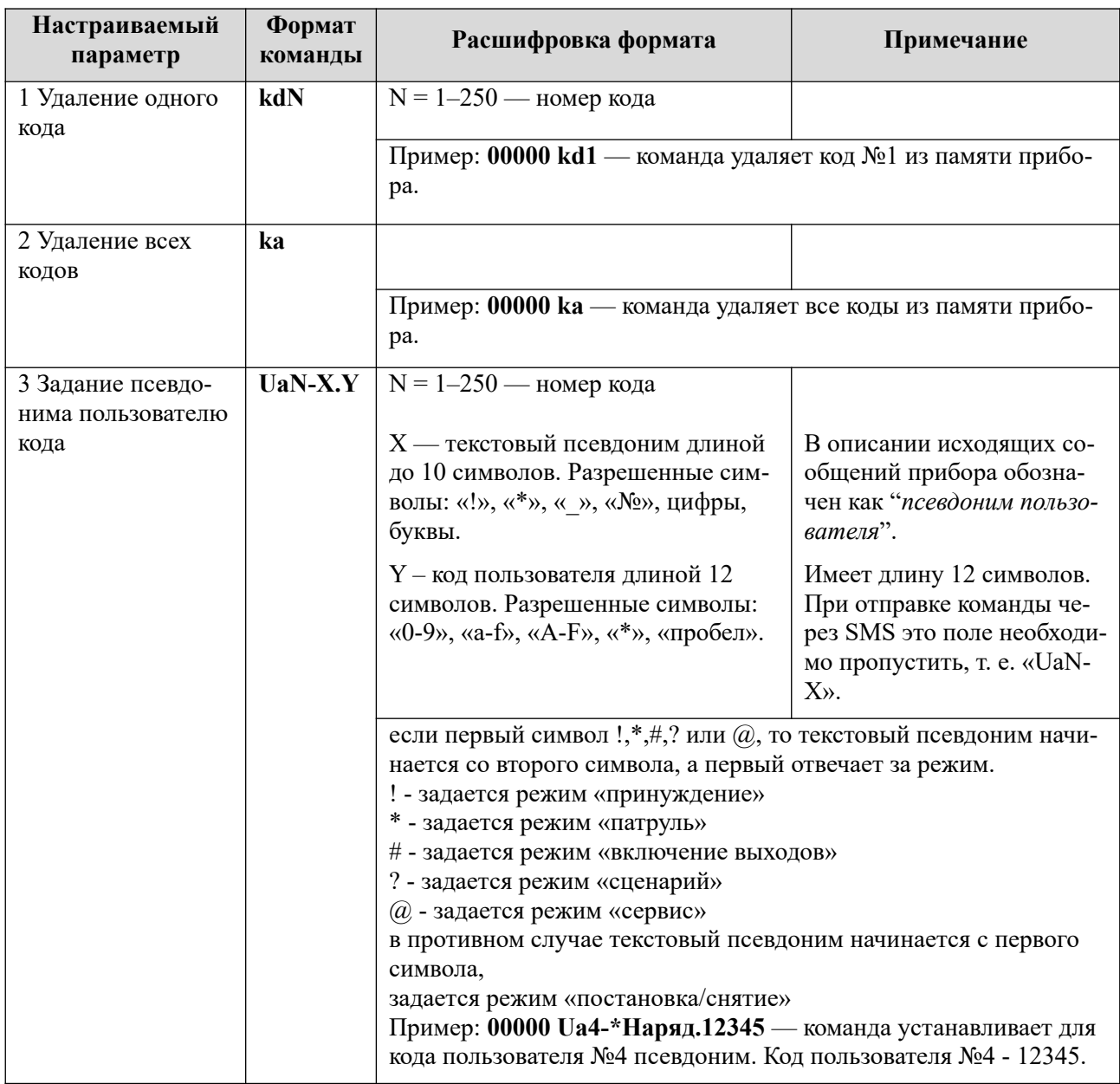

<span id="page-19-1"></span>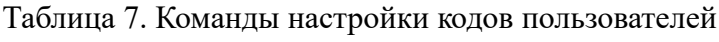

### <span id="page-20-0"></span>9 КОМАНДЫ УПРАВЛЕНИЯ СОСТОЯНИЕМ ПРИБОРА

В таблице 8 приведены команды, с помощью которых выполняются сервисные операции, изменяется состояние прибора, получается информация о состоянии прибора.

<span id="page-20-1"></span>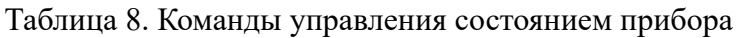

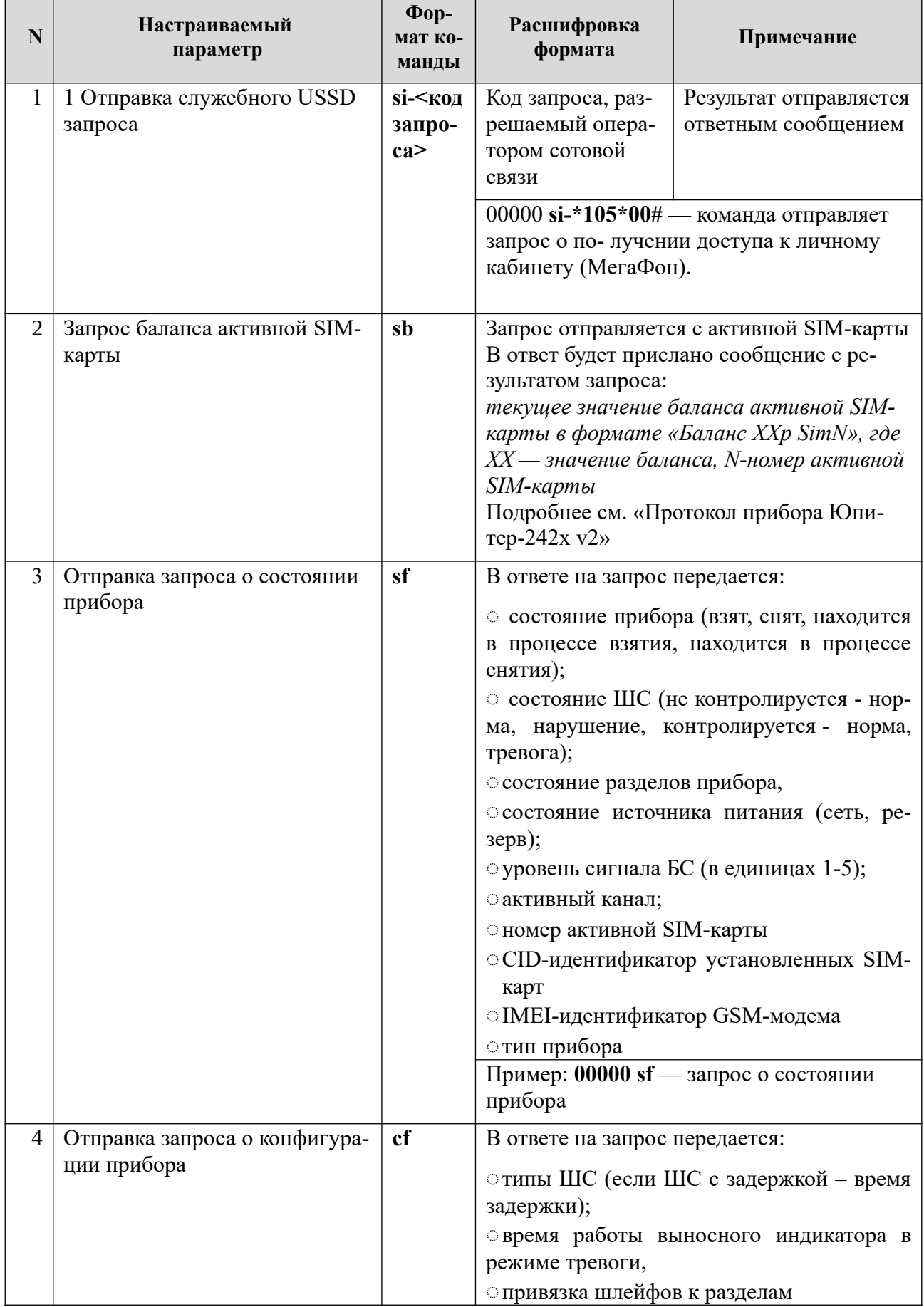

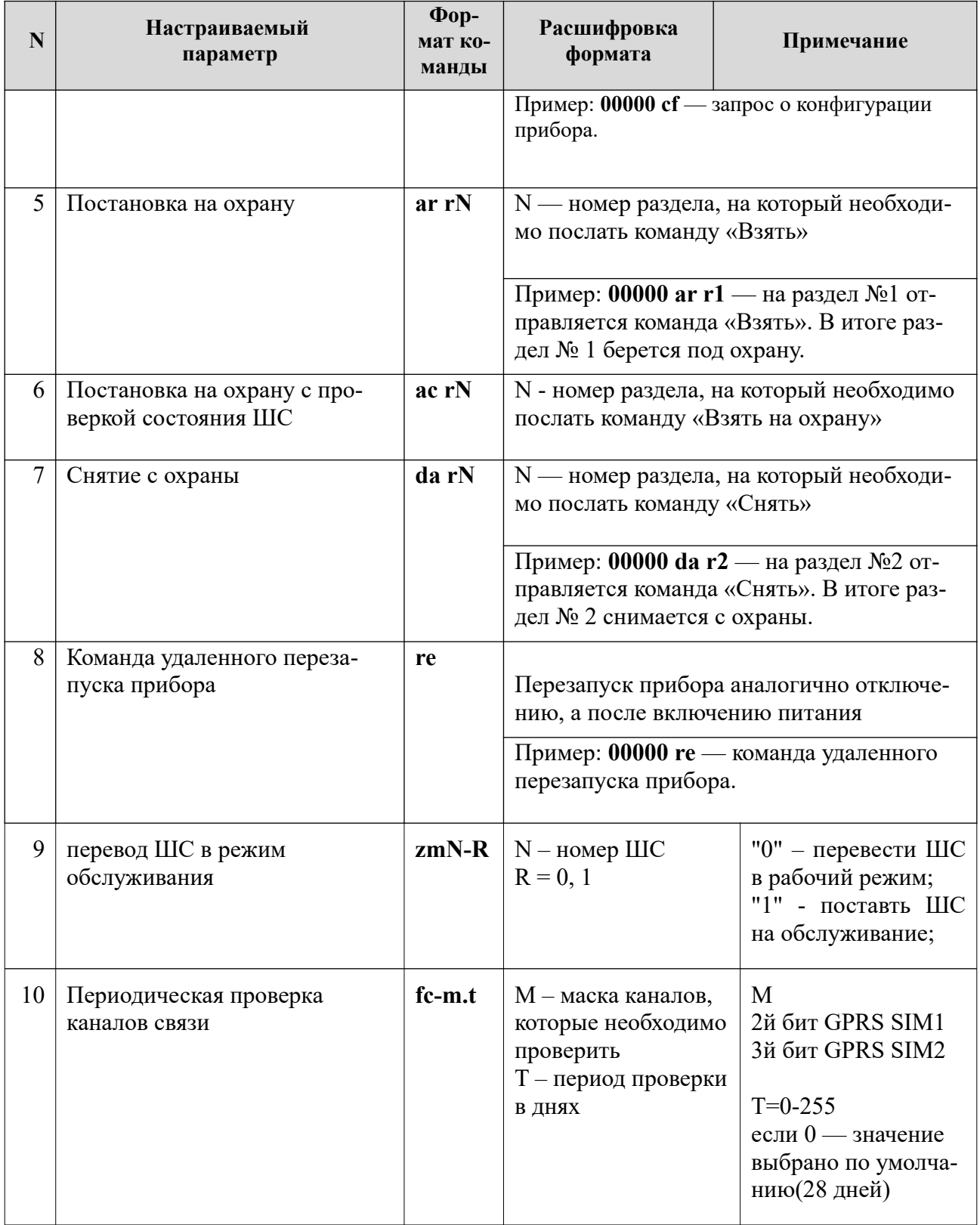

## <span id="page-22-0"></span>10 КОМАНДЫ УПРАВЛЕНИЯ РАЗДЕЛАМИ

В таблице 9 приведены команды, с помощью которых выполняется распределение ШС по разделам, привязка ключей и выносного индикатора к разделам.

<span id="page-22-1"></span>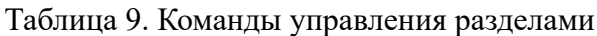

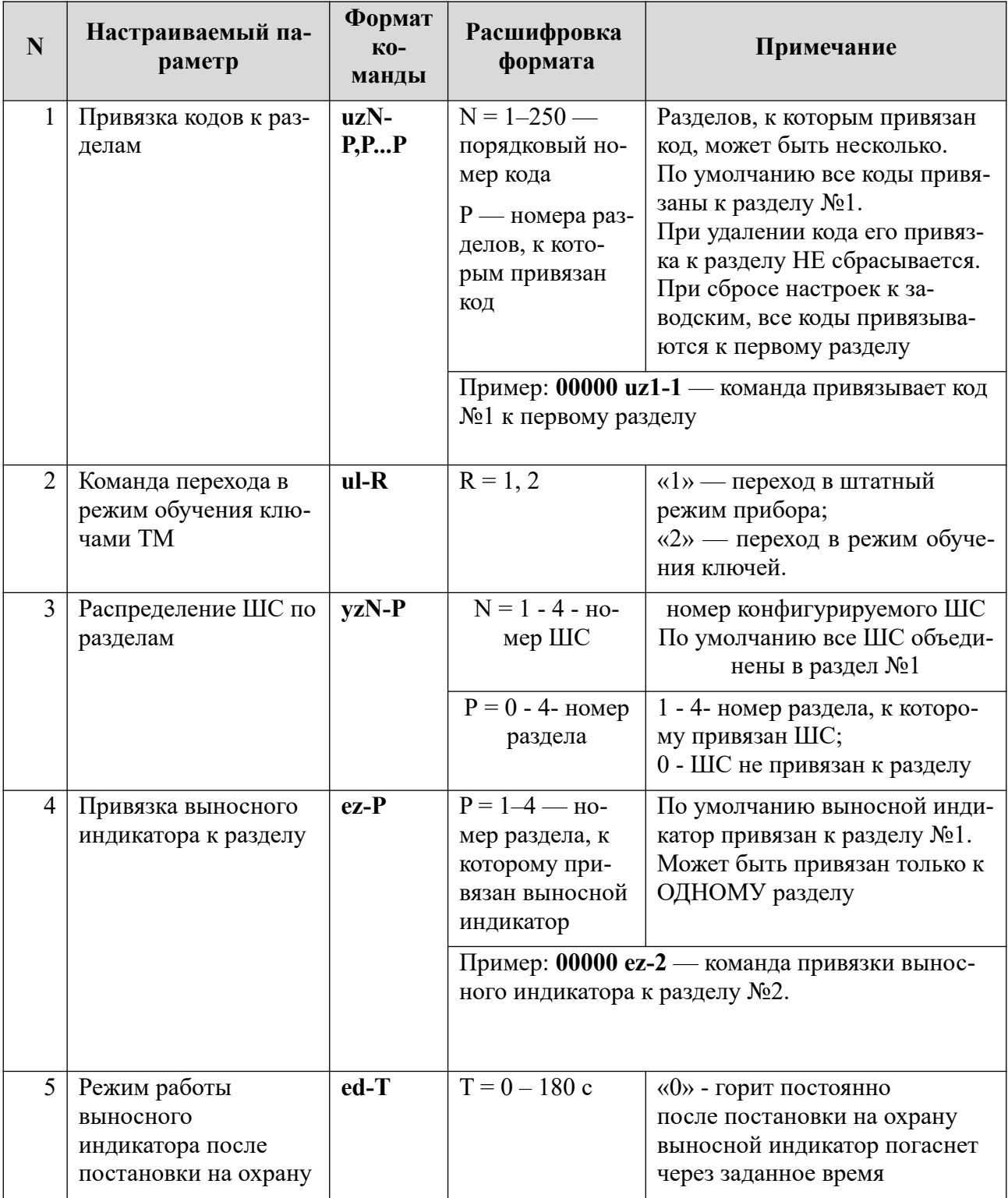

## **11 ИСТОРИЯ**

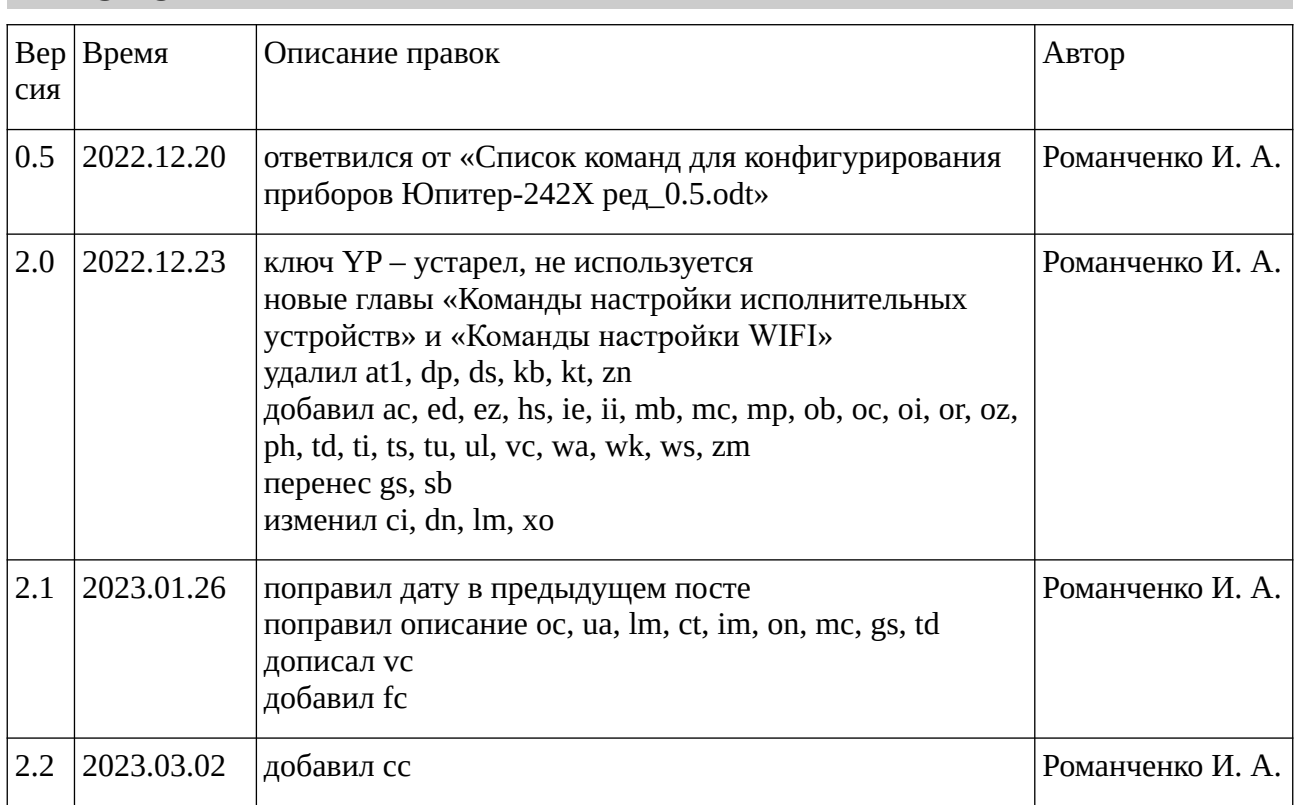